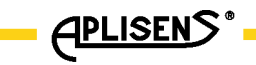

IO.KAP-03.02

# APLISENS

# PRODUKCJA PRZEMYSŁOWEJ APARATURY POMIAROWEJ I ELEMENTÓW AUTOMATYKI

# INSTRUKCJA UŻYTKOWANIA

**KOMUNIKATOR KAP-03Ex, KAP-03** 

Edycja A

WARSZAWA STYCZEŃ 2013.

APLISENS S.A., 03-192 Warszawa, ul. Morelowa 7 tel. +48 22 814 07 77; fax +48 22 814 07 78 www.aplisens.pl, e-mail: aplisens@aplisens.pl

#### Stosowane oznaczenia

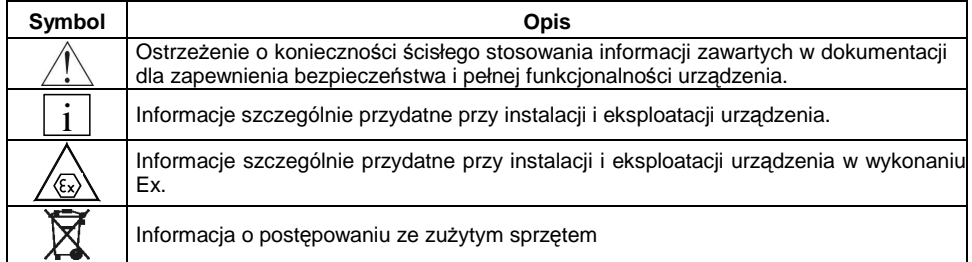

# **PODSTAWOWE WYMAGANIA I BEZPIECZE***Ń***STWO U***Ż***YTKOWANIA**

- Producent nie ponosi odpowiedzialności za szkody wynikłe z niewłaściwego zainstalowania, nieutrzymywania we właściwym stanie technicznym oraz użytkowania niezgodnego z jego przeznaczeniem**.**
- Instalacja powinna być przeprowadzona przez wykwalifikowany personel posiadający uprawnienia wymagane do instalowania urządzeń elektrycznych. Na instalatorze spoczywa obowiązek wykonania instalacji zgodnie z niniejszą instrukcją oraz przepisami i normami dotyczącymi bezpieczeństwa i kompatybilności elektromagnetycznej właściwymi dla rodzaju wykonywanej instalacji.
- Należy przeprowadzić właściwą konfigurację urządzenia, zgodnie z zastosowaniem. Niewłaściwa konfiguracja może spowodować błędne działanie, prowadzące do uszkodzenia urządzenia lub wypadku.
- W przypadku niesprawności urządzenie należy odłączyć i oddać do naprawy producentowi lub jednostce przez niego upoważnionej.

W celu zminimalizowania możliwości wystąpienia awarii i związanych z tym zagrożeń dla personelu, unikać instalowania urządzenia w szczególnie niekorzystnych warunkach, gdzie występują następujące zagrożenia:

- możliwość udarów mechanicznych, nadmiernych wstrząsów i wibracji.
- nadmierne wahania temperatury.

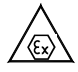

Instalacje dla wykonań iskrobezpiecznych należy wykonać szczególnie starannie z zachowaniem norm i przepisów właściwych dla tego rodzaju instalacji.

Zmiany wprowadzane w produkcji przetworników mogą wyprzedzać aktualizację dokumentacji papierowej użytkownika – aktualne instrukcje obsługi znajdują się na stronach http. producenta pod adresem www.aplisens.pl

# SPIS TREŚCI

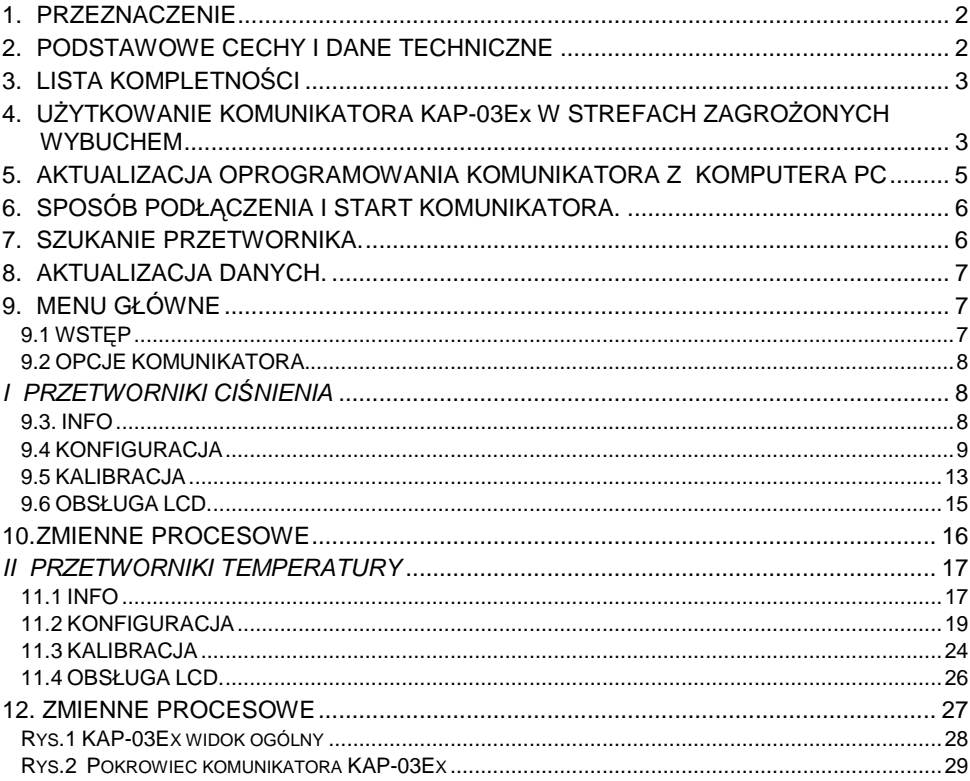

# **1. PRZEZNACZENIE**

Komunikator KAP-03 oraz KAP-03Ex jest przenośnym urządzeniem z własnym zasilaniem akumulatorowym, zapewniającym komunikację i wymianę danych z inteligentnymi przetwornikami, posiadającymi wyjście w standardzie pętli prądowej 4-20 mA, wykorzystującymi modulację FSK typu BEL202 z zaimplementowanym protokołem komunikacyjnym HART w rewizji 5 i rewizji 6.

Komunikator jest w szczególności przeznaczony do konfiguracji inteligentnych przetworników firmy APLISENS.

Komunikator KAP-03 oraz KAP-03Ex zależnie od wgranego oprogramowania może obsługiwać jedną z dwóch grup przetworników firmy APLISENS:

1) Przetworniki ciśnienia, różnicy ciśnień oraz hydrostatyczne sondy głębokości: APC-2000PD, APC-2000PZ, APC-2000AL, APC-2000ALW, APC-2000ALE, APR-2000PD, APR-2000PZ, APR-2000AL, APR-2000ALW, APR-2000ALE, APR-2200PD, APR-2200PZ, APR-2200AL, APR-2200ALW, APR-2200ALE, SG-25.Smart, SG-25S.Smart, APR-2000Y, PC-28.Smart, PG-28.Smart.

2) Przetworniki temperatury: LI-24, APT-2000ALW.

W celu zmiany grupy obsługiwanych przetworników należy przeprogramować komunikator zgodnie z instrukcją w p. 5.

Komunikator KAP-03 i KAP-03Ex umożliwia także konfigurację przetworników innych producentów z protokółem HART w wersji 5 lub 6 w zakresie komend standardowych (GENERIC).

## **Komunikacja z przetwornikiem pozwala między innymi na:**

- − identyfikację przetwornika,
- − konfigurację parametrów wyjściowych:
	- jednostek oraz wartości początku i końca zakresu pomiarowego,
	- stałej czasowej tłumienia,
	- charakterystyki przetwarzania (liniowa, pierwiastkowa, specjalna, kwadratowa),
- − odczyt aktualnie mierzonej wartości (np. ciśnienia, temperatury, prądu wyjściowego, stopnia wysterowania wyjścia w %),
- − wymuszenie prądu wyjściowego o zadanej wartości,
- − kalibrację przetwornika w odniesieniu do wzorcowej zmiennej procesowej.
- − zerowanie

Istnieje możliwość aktualizacji oprogramowania komunikatora KAP-03 przy pomocy aplikacji "KAP Loader Setup" która znajduje się na stronie internetowej www.aplisens.pl. w zakładce "PLIKI DO POBRANIA".

# **2. PODSTAWOWE CECHY I DANE TECHNICZNE**

- Autonomiczne zasilanie z akumulatora litowego (3,6V / 1,5 Ah).
- Pobór prądu w stanie aktywnym ok. 8,5 mA.
- Pobór prądu w stanie wyłączenia ok. 40 µA.
- Orientacyjny czas ciągłej pracy po pełnym naładowaniu akumulatora około 7 dób.
- Automatyczne wyłączenie się po zaprogramowanym czasie braku aktywności.
- Komunikaty wyświetlane na wyświetlaczu alfanumerycznym 4x20 znaków.
- Regulacja kontrastu wyświetlanych znaków.
- Klawiatura foliowa do wprowadzania danych.
- Sygnalizator akustyczny zdarzeń (np. wciśnięcia klawisza).
- Komunikacja w standardzie BELL202, protokół HART rev5 i rev6 z zastosowaniem adaptacyjnej regulacji amplitudy nośnej.
- Praca z rezystorem włączonym w pętlę prądową przetwornika o rezystancji od 220 do 1100 Ohm.
- Możliwość podłączenia zewnętrznego zasilacza (9V stab. /200mA) poprzez złącze ładowania w celu naładowania akumulatora w komunikatorze.
- Czas ładowania akumulatora do około 8h dla KAP-03 i do około 16h dla KAP-03Ex
- Możliwość zmiany oprogramowania komunikatora za pomocą programu "KAP Loader Setup" poprzez złącze mini USB (USB 1.1 lub USB 2.0).
- Spełnienie wymagań EMC.
- Temperatura użytkowania -10ºC ≤ Ta ≤ 50ºC

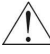

Po przeniesieniu komunikatora z temperatury ujemnej do dodatniej należy go wysuszyć.

Dostępność wersji iskrobezpiecznej: Komunikator oznaczony KAP-03Ex przeznaczony jest do stosowania w przestrzeniach zagrożonych wybuchem (patrz punkt 4).

# **3. LISTA KOMPLETNOŚCI**

Użytkownik otrzymuje:

- komunikator KAP-03Ex lub KAP-03
- pokrowiec (dla wersji KAP-03Ex pokrowiec oznaczony KAP03AE)
- przewody podłączeniowe z chwytakami
- kabel USB
- "Instrukcja użytkowania"
- Deklaracja zgodności dla KAP-03Ex (na życzenie dla KAP-03)

Deklaracje zgodności oraz certyfikaty ATEX są dostępne na stronie internatowej www.aplisens.pl.

## **4. UŻYTKOWANIE KOMUNIKATORA KAP-03Ex W STREFACH ZAGROŻONYCH WYBUCHEM**

#### **4.1. Wstęp**

Komunikator w wykonaniu iskrobezpiecznym oznaczony jest **KAP-03Ex**. Komunikator w wykonaniu nieiskrobezpiecznym oznaczony jest KAP-03. Punkt 4 dotyczy KAP-03Ex. Pozostałe punkty dotyczą KAP-03Ex oraz KAP-03.

## **4.2. Zastosowanie komunikatora KAP-03Ex w strefach zagrożonych wybuchem**

**4.2.1**. Komunikator typ KAP-03Ex wykonany jest zgodnie z wymaganiami norm: PN-EN60079-0:2009, PN-EN60079-11:2012.

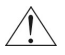

 II 2G Ex ia IIC T4 Gb KDB 07 ATEX 122X

oraz warunkami stosowania z uwzględnieniem poniższych parametrów

wyjściowych / wejściowych: Uo / Ui = 3,9V / 30VDC Io / Ii = 18,7mA / 0,1A (liniowy) Po / Pi = 18,2mW / 1W Ci = 26nF (2,2µF + 10% / 220Ω),  $Li = 0$ 

# **4.3. Oznaczenie identyfikacyjne i ostrzegawcze**

- **4.3.1**. Komunikatory w wykonaniu iskrobezpiecznym muszą mieć trwale naniesione na korpusie i na pokrowcu następujące oznaczenia:
	- logo firmy i oznaczenie typu aparatu
	- znak CE i numer jednostki notyfikowanej
	- oznaczenie budowy przeciwwybuchowej zgodnie z p 4.2.2
		- napis informujący o wymaganiu użytkowania komunikatora wyłącznie w pokrowcu.

**4.3.2.** Dodatkowo na korpusie komunikatora należy umieścić:

- numer fabryczny i rok produkcji
- parametry wyjściowe/wejściowe
- w sąsiedztwie gniazda ładowania umieszczony musi być napis:

"Ładować napięciem 9V ±2% wyłącznie w strefie niezagrożonej wybuchem".

# **4.4. Zasilanie**

i

Komunikator zasilany jest z akumulatora litowo-jonowego o pojemności nominalnej 1,55Ah i napięciu 3,6V.

Akumulator wraz z elementami zabezpieczającymi tworzy zespół zalany żywicą poliuretanową i ma postać prostopadłościennej kostki.

Wejście ładowania zaopatrzone jest w gniazdo przeznaczone do wtyku koncentrycznego z otworem o średnicy części zewnętrznej 5,5mm z kołkiem Ø2,5mm. Obwód ładowania zabezpieczony jest na wejściu bezpiecznikiem rurkowym In=160mA

 $U_n = 250V$ . i

> Bezpiecznik z oprawką zamocowany jest na boku zespołu akumulatora i stanowi jego część.

> Dostęp do bezpiecznika uzyskuje się po odkręceniu obudowy komunikatora, niewielkim uniesieniu zespołu akumulatora i zdjęciu osłony gniazda bezpiecznika (rys.1).

> Do zasilania komunikatora może być stosowany jedynie "opisany wyżej" zespół akumulatora produkcji firmy APLISENS.

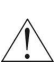

**Wymiany zespołu dokonuje się w strefie bezpiecznej odłączając zespół od płytki elektronicznej oraz odlutowując przewody wejściowe od końcówek gniazda ładowania. Wymiany dokonuje producent lub jednostka przez niego upoważniona**.

# **4.5. Użytkowanie**

**4.5.1.** Komunikator KAP-03Ex w wykonaniu iskrobezpiecznym, użytkować tylko w pokrowcu dostarczanym w komplecie z komunikatorem z trwale naniesionymi oznaczeniami zgodnie z p 4.3.1.

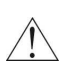

**Informacje dotyczące sposobu podłączenia do linii zasilająco-pomiarowej oraz cechy i możliwości funkcjonalne oraz sposób dokonywania nastaw i odczytów w warunkach współpracy komunikatora z przetwornikiem podane są w dalszej części "Instrukcji użytkowania".** 

## **4.5.2. Ładowanie**

Baterie komunikatora KAP-03Ex ładuje się podłaczając do gniazda ładowania wyjście zasilacza sieciowego zaopatrzone we wtyk współosiowy o średnicy styku zewnętrznego 5,5mm i otworem na kołek Ø2,5mm.

Napiecie wyjściowe zasilacza stabilizowane o wartości nominalnej 9 V DC ±2%, prąd wyjściowy ok. 200mA.

Napięcie wyjściowe zasilacza izolowane od sieci zasilającej transformatorem co najmniej

o izolacji wzmocnionej (oznaczenie  $|\Box|$ ).

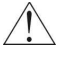

Komunikator ładować tylko w strefie bezpiecznej. W trakcie ładowania nie dopuszcza się podłączania zacisków pomiarowych komunikatora do linii sygnałowej biegnącej do strefy zagrożonej.

Jeżeli akumulator jest w pełni naładowany komunikator może pracować około 170 godzin bez przerwy (7 dób).

Czas ładowania od pełnego rozładowania do pełnego naładowania ok 16 godzin.

**4.5.3**. Nie dopuszcza się dokonywania zmian oraz dokonywania napraw i innych ingerencji w układ elektroniczny komunikatora.

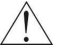

Nie dopuszcza się zasilania komunikatora z innego źródła niż zespół akumulatora produkcji APLISENS.

Oceny uszkodzeń komunikatora oraz naprawy dokonuje jedynie producent lub jednostka przez producenta upoważniona.

**Uwaga:** Rys.1 KAP-03Ex widok ogólny – patrz str.28,

Rys.2 Pokrowiec komunikatora KAP-03Ex – patrz str. 29.

# **5. WYMIANA LUB AKTUALIZACJA OPROGRAMOWANIA KOMUNIKATORA Z KOMPUTERA PC**

Wersję oprogramowania zainstalowaną w komunikatorze można sprawdzić wg p. 9.2, 2). Aby wymienić oprogramowanie (np. z oprogramowania do obsługi przetworników ciśnienia na oprogramowanie dla przetworników temperatury lub zainstalować jego aktualną wersję należy:

a) pobrać program "KAP Loader Setup"

(http://www.aplisens.pl/webpage/pl/pliki\_do\_pobrania.html).

- b) zainstalować go na komputerze.
- c) uruchomić program "KAP Loader Setup".
- d) podłączyć Komunikator do komputera za pomocą kabla USB
- e) włączyć Komunikator (jeżeli przed podłączeniem do komputera komunikator był włączony należy go wyłączyć i włączyć ponownie).

Poprawne połączenie z komputerem Komunikator potwierdza pojedynczym sygnałem dźwiękowym (przy wygaszonym wyświetlaczu LCD), a program "KAP Loader Setup" poprzez ruchomy pasek widoczny w prawym dolnym rogu ekranu komputera. Zerwanie komunikacji z PC (wyjęcie kabla USB przed zakończeniem transmisji w programie "KAP Loader Setup") powoduje wyjście Komunikatora z trybu wymiany oprogramowania. Procedurę wymiany oprogramowania należy przeprowadzić od nowa. Bardziej szczegółowy opis wymiany oprogramowania w komunikatorze KAP-03 i KAP-03Ex dostępny jest w "Pomocy" programu "KAP loader Setup".

# **6. SPOSÓB PODŁĄCZENIA I START KOMUNIKATORA.**

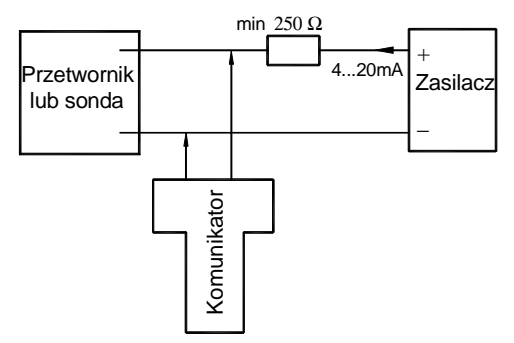

Schemat podłączenia komunikatora KAP-03 do linii zasilająco pomiarowej przetwornika lub sondy.

Włączenie komunikatora KAP-03, następuje po przyciśnięciu klawisza ON/OFF.

Po włączeniu wyświetlany jest ekran powitalny zawierający nazwę producenta i typ komunikatora.

Amplituda linii ustawiana jest automatycznie zależnie od wartości obciążenia w linii, które zawiera się w przedziale od 250 Ω do 1100Ω.

# **7. SZUKANIE PRZETWORNIKA.**

Podczas szukania przetwornika wyświetlany jest ekran z paskiem postępu.

Przeszukiwane są adresy od 0 do 15. Procedura ta powtarzana jest maksymalnie trzy razy.

Jeżeli przetwornik ma adres 0 zostaje on znaleziony przez komunikator, a szukanie zostaje przerwane. Wyświetlany jest adres znalezionego przetwornika oraz jego numer fabryczny. Naciśnięcie dowolnego klawisza powoduje przejście do aktualizacji danych.

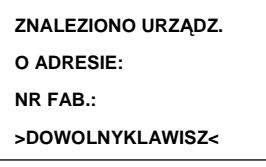

Jeżeli przetwornik ma adres inny niż 0, możliwe jest szukanie innych urządzeń po przyciśnięciu klawisza F4 [>>>].

> **ZNALEZIONO URZĄDZ. O ADRESIE: NR FAB.: [ ] [ ] [ ENTER] [ >>> ]**

Jeżeli komunikator nie znajdzie przetwornika, wówczas wyświetlany jest ekran z możliwością ponownego uruchomienia go za pomocą klawisza F1 [RESTART].

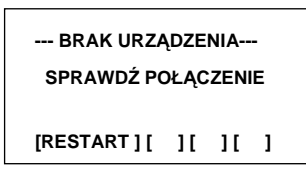

# **8. AKTUALIZACJA DANYCH.**

Po znalezieniu przetwornika następuje aktualizacja jego danych. Wyświetlany jest ekran ze wskaźnikiem postępu. Po aktualizacji następuje przejście do MENU głównego.

Transmisja pomiędzy komunikatorem a przetwornikiem ilustrowana jest za pomocą migającego kursora w lewym górnym rogu ekranu.

# **9. MENU GŁÓWNE**

# **9.1 WSTĘP**

**9.1.1)** Poruszanie się po menu definiowane jest za pomocą następujących ikon:

- ikona [ < ] pozwala na poruszanie się w lewo po tym samym poziomie MENU
- − ikona [ > ] pozwala na poruszanie się w prawo po tym samym poziomie MENU
- − ikona [↵ ] wejście o poziom niżej MENU lub zatwierdzenie polecenia
- − ikona [ ↑ ] wyjście do poziomu wyżej MENU
- **9.1.2)** Klawisze komunikatora:
- − RE zbieranie danych z przetwornika
- − PF klawisz niedostępny
- − PV zmienne procesowe
- − F1, F2, F3,F4 klawisze funkcyjne

## 9.1.3) Wprowadzanie liczb z przecinkiem\*

Skasowanie cyfry stojącej po lewej stronie kursora umożliwia pojedyncze naciśnięcie klawisza F1 [ < ], natomiast przytrzymanie go spowoduje skasowanie całej liczby. Przyciskając odpowiednie klawisze na klawiaturze wprowadza się kolejne cyfry lub kropkę. Po wprowadzeniu każdej cyfry kursor automatycznie przesuwa się w prawo. Możliwe jest wprowadzenie maksymalnie 5 cyfr i kropki. Wciśnięcie klawisza F3 [ ↵ ] zatwierdza wpisaną wartość (znika kursor).

## **9.1.4)** Wprowadzanie znaków alfanumerycznych\*

Poruszanie się po ekranie jest możliwe za pomocą klawiszy F1  $\vert$  <  $\vert$  i F2  $\vert$  >  $\vert$ . Migający kursor wskazuje aktualna pozycję na wyświetlaczu, dana komórka może być wtedy modyfikowana. Przyciskając odpowiedni klawisz na klawiaturze możemy wprowadzać znaki alfanumeryczne. Zmienianie znaków odbywa się za pomocą pojedynczego wciśnięcia klawisza, lub poprzez jego przytrzymanie. Wciśnięcie klawisza F3 [ ↵ ] zatwierdza wpisaną wartość (znika kursor).

## **9.1.5)** Wprowadzanie liczb całkowitych\*

Skasowanie cyfry stojącej po lewej stronie kursora umożliwia pojedyncze naciśnięcie klawisza F1 [ < ], natomiast przytrzymanie go spowoduje skasowanie całej liczby. Przyciskając odpowiednie klawisze na klawiaturze wprowadza się kolejne cyfry. Po wprowadzeniu każdej cyfry kursor automatycznie przesuwa się w prawo. Wciśnięcie klawisza F3 [ ↵ ] zatwierdza wpisaną wartość (znika kursor).

#### **9.2 OPCJE KOMUNIKATORA.**

#### **1) Kontrast**

Regulacja kontrastu odbywa się za pomocą klawiszy F2 [ + ] i F1 [ - ]. Włączenie przycisku F3 [ >|< ] powoduje powrót do ustawienia fabrycznego. Ustawiony poziom kontrastu zachowywany jest po restarcie komunikatora.

## **2) Info**

W zakładce "INFO" znajdują się następujące informacje dotyczące komunikatora:

- − wersja oprogramowania
- − wersja elektroniki komunikatora
- − wersja loadera

#### **3) Czas do wygaszacza**

Czas do wygaszacza – jest to odstęp czasu po którym nastąpi włączenie wygaszacza. Czas do wygaszacza jest wyświetlany w minutach.

#### **Zmiana czasu**

Zmiana czasu możliwa jest po naciśnięciu klawisza F3 [ ↵ ] i wpisaniu wartości z przedziału od 0 do 99 (tylko liczby całkowite). Wartość 0 oznacza, że wygaszacz się nie włączy.

## **4) Zmiana kodu kalibracji**

Funkcja umożliwiająca zmianę kodu kalibracji. Ustawienie fabryczne: 00000000. Kod ten należy podać podczas kalibracji ciśnienia i prądu (punkt 9.5 str. 13)

**Wpisywanie kodu** – zgodnie z opisem w punkcie 9) str.10

# **I PRZETWORNIKI CI***Ś***NIENIA**

#### **9.3. INFO**

Zakładka umożliwiająca podgląd parametrów i danych przetwornika.

Wciśnięcie klawisza F4 [ODŚWIEŻ] powoduje ponowne pobieranie danych z przetwornika. Funkcję [ODŚWIEŻ] można też w dowolnej chwili wywołać przyciskiem RE.

#### **Dostępne są następujące parametry:**

- **1) NUMER EWIDENCYJNY**
- **2) KOMUNIKAT** Klawisz F3 [>>>] umożliwia przeglądanie całego komunikatu**.**
- **3) OZNACZNIK DATA**
- **4) OZNACZNIK ETYKIETA**
- **5) OZNACZNIK OPIS**
- **6) NUMER FABRYCZNY**
- **7) CHARAKTERYSTYKA**
- **8) JEDNOSTKI**
- **9) GÓRNA GRANICA ZAKRESU**
- **10) DOLNA GRANICA ZAKRESU**
- **11) POCZĄTEK ZAKRESU NASTAWIONEGO**
- **12) KONIEC ZAKRESU NASTAWIONEGO**
- **13) MINIMALNA SZEROKOŚĆ ZAKRESU**
- **14) STAŁA CZASOWA**
- **15) BLOKADA ZAPISU**
- **16) ADRES PRZYRZĄDU**

**17) LICZBA PREAMBUŁ 18) NUMER GŁOWICY 19) WERSJA ELEKTRONIKI 20) WERSJA PROGRAMU 21) TSD 22) UCS 23) FABRYCZNY KOD PRZYRZĄDU 24) FABRYCZNY KOD IDENTYFIKACJI 25) KOD DYSTRYBUTORA 26) FLAGI 27) FLAGI BŁĘDU** 

Jeżeli wartość błędów wynosi 0 oznacza to, że transmisja nie zgłosiła żadnych błędów, oraz, że nie wystąpiła zmiana konfiguracji.

Jeżeli wartość flagi błędów będzie różna od 0, wówczas w lewym górnym rogu ekranu pokazywany będzie wykrzyknik.

Usunięcie błędów umożliwia uruchomienie funkcji "RESET FLAG KONFIGURACJI", która jest dostępna w zakładce:

KONFIGURACJA - KONFIGURACJA PRZETWORNIKA.

Po wykonaniu tej czynności wykrzyknik pokazywany w lewym górnym rogu ekranu zostanie usunięty.

## **9.4 KONFIGURACJA**

#### **9.4.1) KONFIGURACJA PRZETWORNIKA**

Zakładka w której możliwa jest modyfikacja następujących parametrów przetwornika:

#### **1) Adres przyrządu**

Funkcja umożliwiająca zmianę adresu w przedziale wartości od 0 do 15.

**Wprowadzanie cyfr** – zgodnie z opisem w punkcie 9.1.5 możliwe jest wprowadzenie 2 cyfr.

Wprowadzenie wartości, która nie zawiera się w przedziale od 0 do 15, zostanie zasygnalizowane na ekranie jako błąd komendy.

#### **2) Liczba preambuł**

Funkcja umożliwiająca zmianę aktualnej liczby preambuł w przedziale wartości od 3 do 20.

**Wprowadzanie cyfr** – zgodnie z opisem w punkcie 9.1.5 wprowadzenie liczby preambuł, która nie zawiera się w przedziale od 3 do 20, zostanie zasygnalizowane na ekranie jako błąd komendy (parametr za mały lub zbyt duży).

#### **3) Numer ewidencyjny**

Funkcja umożliwiająca zmianę numeru ewidencyjnego w przedziale wartości od 0 do 16777215.

**Wprowadzanie cyfr** – zgodnie z opisem w punkcie 9.1.5 możliwe jest wprowadzenie 8 cyfr. Wprowadzenie wartości większej od 16777215 jest niemożliwe. Komunikat nie zostaje wysłany do przetwornika, a komunikator przechodzi do wyższego poziomu menu.

#### A CIŚNIENIE 10 10 IO.KAP-03.02 CIŚNIENIE

#### **4) Komunikat**

Funkcja umożliwiająca zmianę komunikatu.

**Wprowadzanie znaków** – zgodnie z opisem w punkcie 9.1.4 możliwe jest wprowadzenie 32 znaków.

#### **5) Oznacznik etykieta**

Funkcja umożliwiająca zmianę etykiety.  **Wprowadzanie znaków** – zgodnie z opisem w punkcie 9.1.4 możliwe jest wprowadzenie 8 znaków.

#### **6) Oznacznik opis**

Funkcja umożliwiająca zmianę opisu.

**Wprowadzanie znaków** – zgodnie z opisem w punkcie 9.1.4 możliwe jest wprowadzenie 16 znaków.

#### **7) Oznacznik data**

Funkcja umożliwiająca zmianę ustawionej daty w formacie XX.XX.XXXX (dzień, miesiąc, rok)

**Wprowadzanie znaków** – zgodnie z opisem w punkcie 9.1.5 zgodnie z formatem XX.XX.XXXX.

#### **8) Numer głowicy**

Funkcja umożliwiająca zmianę numeru głowicy w przedziale wartości od 0 do 16777215.

**Wprowadzanie cyfr** – zgodnie z opisem w punkcie 9.1.5 możliwe jest wprowadzenie 8 cyfr. Wprowadzenie wartości większej od 16777215 jest niemożliwe. Komunikat nie zostaje wysłany do przetwornika, a komunikator przechodzi do wyższego poziomu menu.

#### **9) Zmiana kodu blokady**

Funkcja umożliwiająca zmianę kodu blokady. Kod blokady składa się z 8 znaków.

#### **Wpisywanie kodu**

Wszystkie pola muszą być zapisane (w przeciwnym wypadku możliwe będzie jedynie przejście do poziomu wyżej w menu komunikatora). Możliwe jest wpisanie następujących znaków: 0, 1, 2, 3, 4, 5, 6, 7, 8, 9, A, B, C, D, E, F.

Pozostałe znaki są zablokowane. Wpisywanie znaków następuje po jednokrotnym naciśnięcie lub przytrzymaniu odpowiedniego klawisza. Wpisy nie mogą być kasowane tylko modyfikowane. Aby dokonać zmiany kodu należy zapełnić ośmioma znakami linię STARY i linię NOWY, a następnie zatwierdzić wybór klawiszem F3 [ ↵ ].

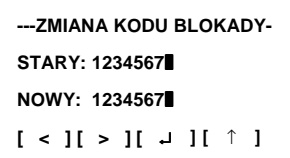

#### A CIŚNIENIE 11 11 IO.KAP-03.02

#### **10) Blokada zapisu**

Funkcja umożliwiająca włączenie lub wyłączenie blokady zapisu poprzez podanie odpowiedniego kodu.

**Wpisywanie kodu** – zgodnie z opisem w punkcie 9) str.10

## **11) Alarm mode**

Funkcja umożliwiająca włączenie lub wyłączenie alarmu

Włączenie alarmu następuje po naciśnięciu klawisza F3 [ ↵ ] i wprowadzeniu odpowiedniego kodu alarmu, który ma być włączony - zgodnie z opisem w poniższej tabeli.

#### **Wartość kodu jest sumą poszczególnych składników zamieszczonych w poniższej tabeli.**

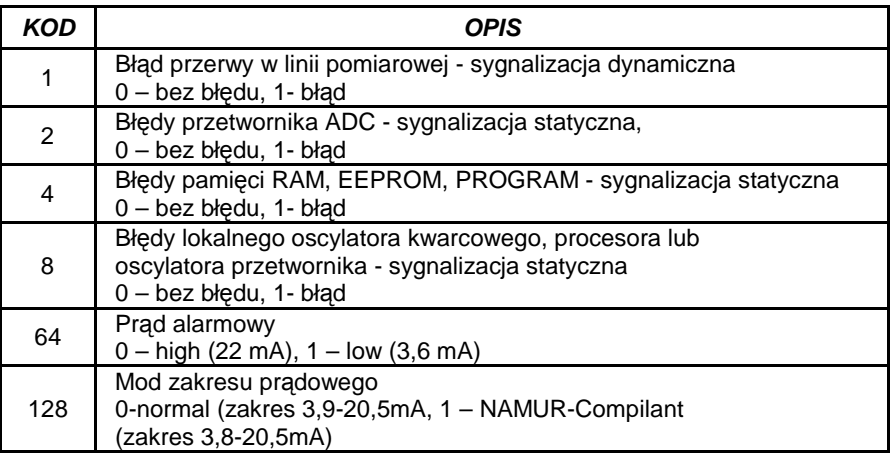

**Wprowadzenie kodu alarmu** - zgodnie z opisem w punkcie 9.1.5. możliwe jest wprowadzenie 3 znaków.

## **12) Zewn. przycisk**

Funkcja umożliwiająca włączenie lub wyłączenie możliwości dokonania zerowania i ustawienia końca i początku zakresu przez zadane ciśnienie przy pomocy namagnesowanych elementów (obudowy AL i ALW) lub zewnętrznych przycisków (obudowa ALE).

## **13) Reset flag konfiguracji**

Funkcja umożliwiająca usunięcie błędów transmisji

## **9.4.2) KONFIGURACJA PV**

Zakładka w której możliwa jest modyfikacja następujących parametrów przetwornika:

# **1) Aktualna jednostka**

Funkcja umożliwiająca zmianę jednostki mierzonego ciśnienia.

Zmiana jednostek następuje po wybraniu odpowiedniej jednostki i zaakceptowaniu klawiszem F3 [ ↵ ]. Do poruszania się po dostępnych jednostkach przeznaczone są klawisze F1  $\lceil$  <  $\rceil$  i F2  $\lceil$  >  $\rceil$ .

## **Dostępne są następujące jednostki:**

- FtH<sub>2</sub>O 68°F
- − kPa
- − InHg 0°C
- Pa
- InH<sub>2</sub>O 68<sup>F</sup>
- kG/cm<sup>2</sup>
- $G/cm<sup>2</sup>$
- mmH<sub>2</sub>O 4℃
- mbar
- InH<sub>2</sub>O 4℃
- − bar
- − MPa
- − psi
- − ATM
- − mmHg 0°C
- − Torr
- mmH<sub>2</sub>O 68<sup>°</sup>F
- mH<sub>2</sub>O 4℃

## **2) Początek zakresu nastawionego**

Funkcja umożliwiająca zmianę wartości początku zakresu nastawionego. Dostępne są następujące sposoby ustawienia żądanej wartości:

- 1) poprzez zadane ciśnienie zadana przetwornikowi wartość ciśnienia zostaje zapamiętana jako początek zakresu nastawionego
- 2) poprzez wpis liczby wartość początku zakresu nastawionego wybierana jest z klawiatury komunikatora.

**Wprowadzanie cyfr** – zgodnie z opisem w punkcie 9.1.3 możliwe jest wprowadzenie 5 cyfr i kropki.

## **3) Koniec zakresu nastawionego**

Funkcja umożliwiająca zmianę wartości końca zakresu nastawionego. Dostępne są następujące sposoby ustawienia żądanej wartości:

- − poprzez zadane ciśnienie zadana przetwornikowi wartość ciśnienia zostaje zapamiętana jako koniec zakresu nastawionego
- − poprzez wpis liczby wartość końca zakresu nastawionego wybierana jest z klawiatury komunikatora.

**Wprowadzanie cyfr** – zgodnie z opisem w punkcie 9.1.3 możliwe jest wprowadzenie 5 cyfr i kropki.

#### A CISNIENIE 13 13 IO.KAP-03.02 CIŚNIENIE

# **4) Charakterystyka**

Funkcja umożliwiająca wybór charakterystyki przetwarzania przetwornika. Dostępne są następujące rodzaje charakterystyki:

- − liniowa (mx+b)
- − specjalna
- − pierwiastkowa (sqrt(x))
- − pierwiastkowa z trzeciej potęgi (sqrt(x^3))
- − pierwiastkowa z piątej potęgi (sqrt(x^5))
- − kwadratowa (x^2)

# **5) Obecna stała czasowa**

Funkcja umożliwiająca zmianę stałej czasowej.

**Wprowadzanie cyfr** – zgodnie z opisem w punkcie 9.1.3

Możliwe jest wprowadzenie 5 cyfr i kropki. Jeżeli wpisana wartość stałej czasowej będzie większa od 30 sekund - nie zostanie ona wysłana do przetwornika, a na ekranie komunikatora pojawi się komunikat "PARAMETR ZA DUŻY".

# **9.5 KALIBRACJA**

# **1) Zerowanie**

Funkcja umożliwiająca wyzerowanie przetwornika w celu eliminacji przesunięcia charakterystyki po zamontowaniu go na obiekcie. Po uruchomieniu funkcji ZEROWANIE i ustabilizowaniu ciśnienia, aktualne ciśnienie zostaje pokazane na ekranie komunikatora w formie wartości liczbowej i jednostki. Jeżeli wartość wyświetlona jest odpowiednia, zerowanie należy zatwierdzić klawiszem F3 [ ↵ ]. Komunikator potwierdza wykonanie zerowania poprzez komunikat "WYZEROWANA PIERWSZA ZMIENNA PROCESOWA (PV)"

# **2) Kalibracja ciśnienia**

Przed przystąpieniem do kalibracji należy wprowadzić kod kalibracji.

Ustawienie fabryczne kodu kalibracji: 00000000.

Zmiana kodu kalibracji – Punkt 9.2 Opcje komunikatora – str. 8

Funkcja umożliwiająca kalibrację dolnej i górnej wartości ciśnienia. Aby wybrać które ciśnienie ma być wykalibrowane należy użyć klawisza F1 [ < ] lub F2 [ > ] i wybór zatwierdzić klawiszem F3  $\lceil 4 \rceil$ .

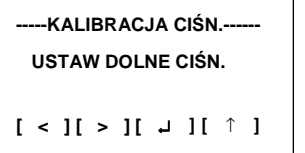

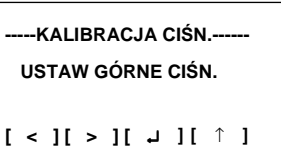

Po wybraniu odpowiedniego ciśnienia (dolne lub górne) należy poczekać na ustabilizowanie się ciśnienia, aktualne ciśnienie zostaje pokazane na ekranie komunikatora w formie wartości liczbowej i jednostki. Jeżeli wartość wyświetlona jest odpowiednia należy ją zatwierdzić klawiszem F3 [ ↵ ] i wpisać wartość ciśnienia wzorcowego.

**Wprowadzanie cyfr zgodnie –** z opisem w p. 9.1.3

#### Komunikator potwierdza wykonanie kalibracji poprzez komunikat "KALIBRACJA ZAKOŃCZONA POWODZENIEM"

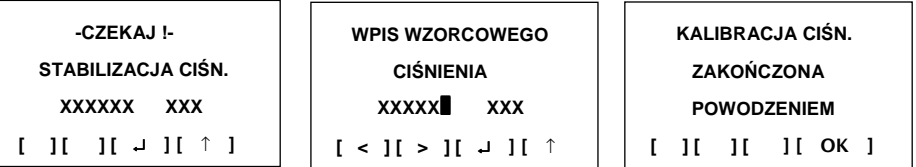

Wartości przyjętych punktów kalibracji nie muszą być równe górnej i dolnej granicy zakresu podstawowego. Nie mogą jednak ich przekroczyć odpowiednio w dół i w góre. Szerokość zakresu kalibracji nie może być mniejsza od minimalnej szerokości zakresu nastawionego. W celu osiągnięcia najlepszej dokładności zaleca się aby punkty kalibracji pokrywały się, lub były zbliżone do początku i końca zakresu nastawionego.

## **3) Kalibracja prądu**

Przed przystąpieniem do kalibracji należy wprowadzić kod kalibracji. Ustawienie fabryczne kodu kalibracji: 00000000. Zmiana kodu kalibracii – Punkt 9.2. Opcie komunikatora – str. 8

## **a) Dolna lub górna granica zakresu**

```
-----KALIBRACJA PRĄDU-- 
USTAW I (0 - 22mA) 
 X.XXXX❚ mA
```
 **[ < ] [ > ] [** ↵ **] [** ↑

 **ODCZYTAJ PRĄD Z AMPEROMIERZA** 

 **A NASTĘPNIE GO WPISZ** 

 **[ ] [ ] [ ] [ OK ]** 

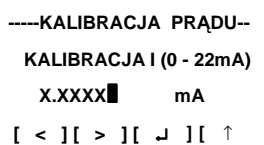

Komunikator potwierdza wykonanie kalibracji poprzez komunikat "KALIBRACJA PRĄDU ZAKOŃCZONA POWODZENIEM"

# **b) Ustawienie prądu 4mA lub 20mA**

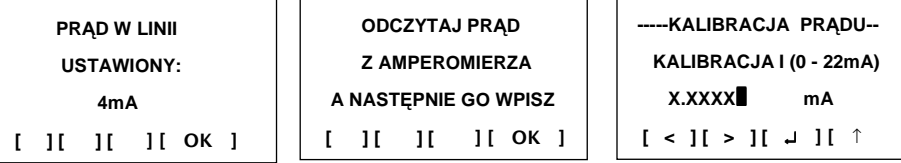

Komunikator potwierdza wykonanie kalibracji poprzez komunikat "KALIBRACJA PRĄDU ZAKOŃCZONA POWODZENIEM"

# **2) Powrót do nastaw fabrycznych**

Funkcja umożliwiająca przywrócenie następujących nastaw fabrycznych przetwornika:

- a) zerowanie
- b) kalibracja ciśnienia
- c) kalibracja prądu

## **9.6 OBSŁUGA LCD.**

Funkcja jest aktywna tylko dla przetworników wyposażonych w wyświetlacz LCD

#### **1) Włącz / Wyłącz LCD.**

Funkcja umożliwiająca włączenie lub wyłączenie wyświetlacza

#### **2) Rewers**

Funkcja umożliwiająca wyświetlanie wartości na wyświetlaczu LCD przetwornika w formie rewersyjnej.

#### **3) Obrót**

Funkcja umożliwiająca obrócenie wartości wyświetlanych na wyświetlaczu LCD przetwornika o 180º.

Po wykonaniu tej funkcji wyświetlany jest komunikat o ponownym uruchomieniu przetwornika, po którym obrót wyświetlacza będzie widoczny

#### **4) Zmienna procesowa**

Funkcja umożliwiająca wyświetlanie odpowiedniej zmiennej procesowej na wyświetlaczu LCD przetwornika.

Możliwe jest wyświetlanie wartości prądu, ciśnienia, procentu zakresu lub zakresu użytkownika.

#### **5) Przecinek**

Funkcja umożliwiająca ustawienie na dowolnej pozycji przecinka w liczbie wyświetlanej na wyświetlaczu LCD przetwornika.

#### **6) Kontrast**

Regulacja kontrastu odbywa się za pomocą klawiszy F2 [ + ] i F1 [ - ]. Włączenie przycisku F3 [ >|< ] powoduje powrót do ustawienia fabrycznego. Ustawiony poziom kontrastu zachowywany jest po restarcie komunikatora.

#### **7) Zakres użytkownika**

#### **a) Jednostki użytkownika**

Funkcja umożliwiająca zmianę jednostek w jakich wyświetlana jest wartość na wyświetlaczu LCD przetwornika. Po wyświetleniu aktualnej jednostki użytkownika i naciśnięciu klawisza F3 [ ↵ ] możliwa jest modyfikacja jednostek.

#### **Wprowadzanie znaków i cyfr zgodnie – z opisem w p. 9.1.4**

 **--------ZAKRES UŻYTK.-------- JEDNOSTKI UŻYTK. ABCDEFGHIJKL**❚**NO [ < ] [ > ] [** ↵ **] [** ↑ **]** 

#### **b) Początek zakresu**

Funkcja umożliwiająca zmianę wartości początku zakresu, który jest wyświetlany na wyświetlaczu LCD przetwornika. Na ekranie wyświetlana jest aktualna wartość. Klawisz F3 [ ↵ ] umożliwia modyfikację tej wartości.

**Wprowadzanie cyfr** – zgodnie z zapisem w p. 9.1.3

# **c) Koniec zakresu**

Funkcja umożliwiająca zmianę wartości końca zakresu, który jest wyświetlany na wyświetlaczu LCD przetwornika. Na ekranie wyświetlana jest aktualna wartość. Klawisz F3 [ ↵ ] umożliwia modyfikację tej wartości.

**Wprowadzanie cyfr** – zgodnie z opisem w punkcie 9.1.3

# **8) Blokada ustawień lokalnych**

Funkcja umożliwiająca włączenie lub wyłączenie blokady ustawień lokalnych Wyświetlany jest aktualny stan blokady w formie WŁĄCZONA, WYŁĄCZONA. Zmianę stanu umożliwia klawisz F3 [ ↵ ].

# **10. ZMIENNE PROCESOWE**

Funkcja dostępna po naciśnięciu klawisz PV w komunikatorze. Umożliwia bieżący podgląd następujących zmiennych procesowych:

- − PIERWSZA ZMIENNA PROCESOWA PV
- − DRUGA ZMIENNA PROCESOWA SV
- − TRZECIA ZMIENNA PROCESOWA TV
- − CZWARTA ZMIENNA PROCESOWA FV
- − PROCENT ZAKRESU
- − PRĄD (mA)

Informacje odświeżane są co 0,9 sekundy. Do poruszania się po dostępnych zmiennych przeznaczone są klawisze F1 [ < ] i F2 [ > ].

# **II PRZETWORNIKI TEMPERATURY**

# **11.1 INFO**

Zakładka umożliwiająca podgląd wartości parametrów przetwornika.

Pod przyciskiem F4, znajduje się funkcja "odśwież", która aktualizuje wartości parametrów odczytanych z przetwornika. Funkcję "odśwież" można też w dowolnej chwili wywołać przyciskiem RE.

Dostępne są następujące parametry:

- **1) NUMER EWIDENCYJNY**
- **2) KOMUNIKAT**

Pod przyciskiem F3 znajduje się ikona [>>>] umożliwiająca przeglądanie całego komunikatu.

- **3) OZNACZNIK DATA**
- **4) OZNACZNIK ETYKIETA**
- **5) OZNACZNIK OPIS**
- **6) NUMER FABRYCZNY**
- **7) CHARAKTERYSTYKA przetwarzania procentu zakresu na prąd**
- **8) JEDNOSTKI**
- **9) GÓRNA GRANICA ZAKRESU**
- **10) DOLNA GRANICA ZAKRESU**
- **11) GÓRNA GRANICA TEMPERATURY zakres kompensacji temperaturowej**
- **12) DOLNA GRANICA TEMPERATURY zakres kompensacji temperaturowej**
- **13) POCZĄTEK ZAKRESU NASTAWNEGO**
- **14) KONIEC ZAKRESU NASTAWNEGO**
- **15) MINIMALNA SZEROKOŚĆ ZAKRESU**
- **16) STAŁA CZASOWA**
- **17) BLOKADA ZAPISU**
- **18) ADRES PRZYRZĄDU**
- **19) LICZBA PREAMBUŁ**
- **20) NUMER CZUJNIKA**
- **21) WERSJA ELEKTRONIKI**
- **22) WERSJA PROGRAMU**
- **23) TSD transmitter-specific cmd revision**
- **24) UCS universal command revision**
- **25) FABRYCZNY KOD PRZYRZĄDU**
- **26) FABRYCZNY KOD IDENTYFIKACJI**
- **27) KOD DYSTRYBUTORA**
- **28) FLAGI**
- **29) FLAGI BŁĘDU**

Jeżeli wartość błędów wynosi 0 oznacza to, że transmisja nie zgłosiła żadnych błędów, oraz, że nie wystąpiła zmiana konfiguracji.

Jeżeli wartość flagi błędów będzie różna od 0, wówczas w lewym górnym rogu ekranu pokazywany będzie wykrzyknik.

Usunięcie flag błędów umożliwia uruchomienie funkcji "RESET FLAG KONFIGURACJI", która jest dostępna w zakładce: KONFIGURACJA - KONFIGURACJA PRZETWORNIKA. Po wykonaniu tej czynności wykrzyknik pokazywany w lewym górnym rogu ekranu zostanie usunięty.

#### **30) STATUSY ZMIENNYCH**

- **a) STATUS PV**  status pierwszej zmiennej procesowej.
- **b) STATUS SV** status drugiej zmiennej procesowei.
- **c) STATUS TV**  status trzeciej zmiennej procesowej.
- **d) STATUS PRĄDU** status prądu

#### **31) STATUS PRZETWORNIKA**

Wartość wyświetlana jest sumą wartości statusów.

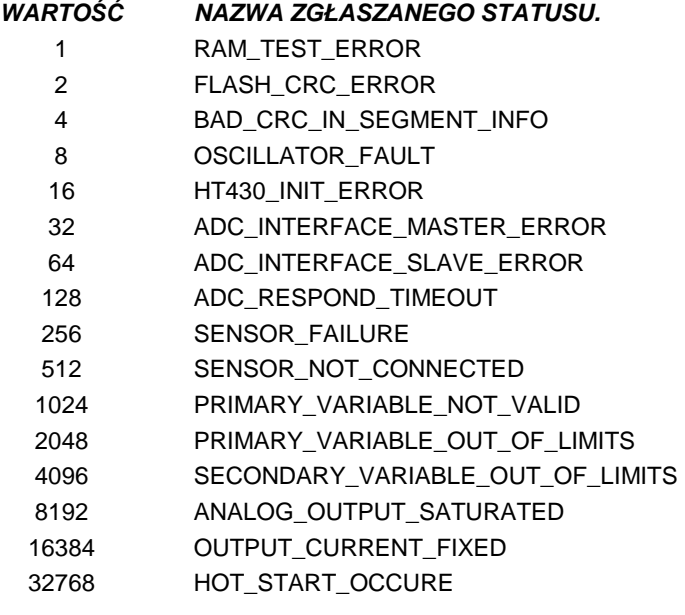

- **32) ZAKRES PRĄDU**
- **33) PRĄD ALARMOWY**
- **34) MASKA ALARMÓW** tabela maski alarmów opisana jest w konfiguracji wejścia przetwornika.
- **35) ZAKRES WEJŚCIA**
- **36) TYP LINEARYZACJI**
- **37) KOMPENSACJA ZIMNYCH KOŃCÓW dotyczy tylko termopar**
- **38) TYP PODŁĄCZENIA**
- **39) WARTOŚĆ PV**
- **40) ODCHYLENIE KANAŁU 1**
- **41) ODCHYLENIE KANAŁU 2**
- **42) REZYSTANCJA PRZEWODÓW KANAŁU 1 dotyczy tylko czujników rez.**
- **43) REZYSTANCJA PRZEWODÓW KANAŁU 2 dotyczy tylko czujników rez.**
- **44) STAŁA TEMPERATURA ZIMNYCH KOŃCÓW dotyczy tylko termopar**

## **11.2 KONFIGURACJA**

## **11.2.1) KONFIGURACJA PRZETWORNIKA**

Zakładka, w której możliwa jest modyfikacja następujących parametrów przetwornika:

#### **1) Adres przyrządu**

Funkcia umożliwiająca zmianę adresu w przedziale wartości od 0 do 15. Adresy od 1 do 15 przeznaczone są dla trybu **multidrop**.

 **Wprowadzanie cyfr** – zgodnie z opisem w p. 9.1.5

Możliwe jest wprowadzenie 2 cyfr. Po każdym zapisie kursor zmienia swoją pozycje na kolejną. Można wpisać np. zamiast 02 cyfrę 2, która też będzie zaakceptowana. Wprowadzenie wartości, która nie zawiera się w przedziale od 0 do 15, zostanie zasygnalizowane na ekranie jako błąd komendy.

#### **2) Liczba preambuł**

Funkcja umożliwiająca zmianę aktualnej liczby preambuł w przedziale wartości od 3 do 20.

**Wprowadzanie cyfr** – zgodnie z opisem w punkcie 9.1.5

Wprowadzenie liczby preambuł, która nie zawiera się w przedziale od 3 do 20, zostanie zasygnalizowane na ekranie jako błąd komendy (parametr za mały lub zbyt duży).

#### **3) Numer ewidencyjny**

Funkcja umożliwiająca zmianę numeru ewidencyjnego w przedziale wartości od 0 do 16777215.

**Wprowadzanie cyf**r – zgodnie z opisem w punkcie 9.1.5. Możliwe jest wprowadzenie 8 cyfr.

Wprowadzenie wartości większej od 16777215 jest niemożliwe. Komunikat nie zostaje wysłany do przetwornika, a komunikator przechodzi do wyższego poziomu menu.

#### **4) Komunikat**

Funkcja umożliwiająca zmianę komunikatu.

**Wprowadzanie znaków alfanumerycznych –** zgodnie z opisem w punkcie 9.1.4. Możliwe jest wprowadzenie 32 znaków.

#### **5) Oznacznik etykieta**

Funkcja umożliwiająca zmianę etykiety.

 **Wprowadzanie znaków** – zgodnie z opisem w punkcie 9.1.4. Możliwe jest wprowadzenie 8 znaków.

#### **6) Oznacznik opis**

Funkcja umożliwiająca zmianę opisu.

**Wprowadzanie znaków** – zgodnie z opisem w punkcie 9.1.4. Możliwe jest wprowadzenie 16 znaków.

#### **7) Oznacznik data**

Funkcja umożliwiająca zmianę ustawionej daty w formacie XX.XX.XXXX (dzień, miesiąc, rok)

**Wprowadzanie znaków** – zgodnie z opisem w punkcie 9.1.5 zgodnie z formatem XX.XX.XXXX.

# **8) Numer czujnika**

Funkcja umożliwiająca zmianę numeru głowicy w przedziale wartości od 0 do 16777215.

**Wprowadzanie cyfr** – zgodnie z opisem w punkcie 9.1.5. Możliwe jest wprowadzenie 8 cyfr.

Wprowadzenie wartości większej od 16777215 jest niemożliwe. Komunikat nie zostaje wysłany do przetwornika, a komunikator przechodzi do wyższego poziomu menu.

# **9) Zmiana kodu blokady**

Funkcja umożliwiająca zmianę kodu blokady

Kod blokady składa się z 8 znaków i wpisywany jest w kodzie HEX (0 -9 ABCDEF).

# **Wpisywanie kodu**

Wszystkie pola muszą być zapisane (w przeciwnym wypadku możliwe będzie jedynie przejście do poziomu wyżej w menu komunikatora). Możliwe jest wpisanie następujących znaków:

0, 1, 2, 3, 4, 5, 6, 7, 8, 9, A, B, C, D, E, F. Pozostałe znaki są zablokowane. Wpisywanie znaków następuje po jednokrotnym naciśnięcie lub przytrzymaniu odpowiedniego klawisza. Wpisy nie mogą być kasowane tylko modyfikowane. Aby dokonać zmiany kodu należy zapełnić ośmioma znakami linię STARY i linię NOWY, a następnie zatwierdzić wybór klawiszem F3 [ ↵ ].

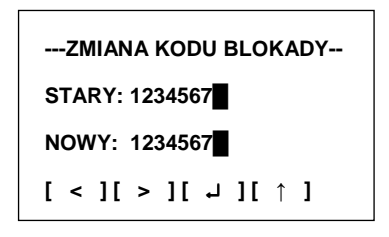

Poprawne wpisanie kodu blokady zostaje potwierdzone komunikatem "KOD ZMIENIONY". Jeżeli kod blokady zostanie wpisany błędnie zostanie to zasygnalizowane komunikatem "KOD NIEPOPRAWNY", a wciśnięcie klawisza F3 [ ↵ ] umożliwi ponowne wprowadzenie kodu.

# **10) Blokada zapisu**

Funkcja umożliwiająca włączenie lub wyłączenie blokady zapisu poprzez podanie odpowiedniego kodu.

**Wpisywanie kodu** – zgodnie z opisem w punkcie 9) str.20

# **11) Reset flag konfiguracji**

Funkcja umożliwiająca skasowanie flagi zmiany konfiguracji

# **11.2.2) KONFIGURACJA PV**

Zakładka, w której możliwa jest modyfikacja następujących parametrów przetwornika:

# **1) Aktualna jednostka**

Funkcja umożliwiająca zmianę jednostki mierzonej temperatury.

Zmiana jednostek następuje po wybraniu odpowiedniej jednostki i zaakceptowaniu klawiszem F3 [ ↵ ]. Do poruszania się po dostępnych jednostkach przeznaczone są klawisze F1  $\lceil$  <  $\rceil$  i F2  $\lceil$  >  $\rceil$ .

W zależności od typu przetwornika mogą być dostępne następujące jednostki:

 $\mathcal{C}$ − K − °F − °Rk mV − V − ohm − kohm

#### **2) Początek zakresu nastawionego**

Funkcja umożliwiająca zmianę wartości początku zakresu nastawionego. **Wprowadzanie cyfr** – zgodnie z opisem w punkcie 9.1.3. Możliwe jest wprowadzenie 5 cyfr i kropki.

#### **3) Koniec zakresu nastawionego**

Funkcja umożliwiająca zmianę wartości końca zakresu nastawionego.

**Wprowadzanie cyfr** – zgodnie z opisem w punkcie 9.1.3. Możliwe jest wprowadzenie 5 cyfr i kropki.

#### **4) Stała czasowa**

Funkcja umożliwiająca zmianę stałej czasowej.

**Wprowadzanie cyfr** – zgodnie z opisem w punkcie 9.1.3. Możliwe jest wprowadzenie 5 cyfr i kropki. Jeżeli wpisana wartość stałej czasowej będzie większa od 30 sekund - nie zostanie ona wysłana do przetwornika, a na ekranie komunikatora pojawi się komunikat "PARAMETR ZA DUŻY".

## **5) Wartość PV**

Funkcja umożliwia matematyczne wyliczania dla

zmiennej procesowej:

- a) KANAŁ 1
- b) KANAŁ 2
- c) KANAŁ 1 KANAŁ 2
- d) KANAŁ 2 KANAŁ 1
- e) MAX. (KANAŁ 1 ; KANAŁ 2)
- f) MIN. (KANAŁ 1 ; KANAŁ 2)
- g) ŚRED. (KANAŁ 1 ; KANAŁ 2) Średnia arytmetyczna z dwóch kanałów.
- h) ŚR2. (KANAŁ 1 ; KANAŁ 2) Średnia dwóch kanałów albo wartość kanał 1 lub 2 w przypadku gdy ten drugi ma status różny od dobrego

# **11.2.3) KONFIGURACJA WEJŚCIA PRZETWORNIKA**

# **1) Typ podłączenia.**

Funkcja umożliwia zmianę typu podłączenia czujnika do przetwornika:

- a) 2 PRZEWODOWE.
- b) 3 PRZEWODOWE.
- c) 4 PRZEWODOWE.

d) 2 CZUJNIKI 2 PRZEWODOWO.

e) 2 CZUJNIKI 3 PRZEWODOWO.

# **2) Rezystancja przewodów kanału 1.**

Funkcja umożliwia wprowadzenie wartości rezystancji przewodów dla kanału 1. **Wprowadzanie cyfr** – zgodnie z opisem w punkcie 9.1.3.

# **3) Rezystancja przewodów kanału 2.**

Funkcja umożliwia wprowadzenie wartości rezystancji przewodów dla kanału 2. **Wprowadzanie cyfr** – zgodnie z opisem w punkcie 9.1.3.

# **4) Zakres wejścia.**

Funkcja umożliwia zmianę zakresu:

- a) -10 100 mV (zalecany dla termopar)
- b) -10 1000 mV
- c)  $0 400$  Ω (zalecany dla PT100)
- d)  $0 2000$  Ω

# **5) Typ linearyzacji.**

Funkcja umożliwia zmianę typu linearyzacji:

- a) BEZ LINEARYZAJCI
- b) TABLICA WEJŚCIOWA (edycja tablicy opisana w punkcie 11.2.3.10)
- c) Pt10 a=0.003850 l) TC TYPE B
- d) Pt50 a=0.003850 m) TC TYPE E
- e) Pt98 a=0.003923 n) TC TYPE J
- f) Pt100 a=0.003850 o) TC TYPE K
- g) Pt100 a=0.003916 p) TC TYPE N
- 
- h) Pt500 a=0.003850 r) TC TYPE R<br>i) PT1000 a=0.003850 s) TC TYPE S i) PT1000 a=0.003850
- i) Ni100 W100=1.617 t) TC TYPE T
- k) Cu100 W100=1.426

# **6) Odchylenie kanału 1.**

Funkcja dodaje algebraicznie, odchylenie dla zmiennej procesowej dla kanału1. **Wprowadzanie cyfr** – zgodnie z opisem w punkcie 9.1.3.

# **7) Odchylenie kanału 2**

 Funkcja dodaje algebraicznie, odchylenie dla zmiennej procesowej dla kanału2. *Wprowadzanie cyfr* – zgodnie z opisem w punkcie 9.1.3.

# **8) Kompensacja zimnych końców :**

- a) BEZ KOMPENSACJI.
- b) POMIAR TEMPERATURY ZIMNYCH KOŃCÓW.
- c) STAŁA TEMPERATURA ZIMNYCH KOŃCÓW.

# **9) Stała temperatura zimnych końców.**

Funkcja posiada możliwość zmiany temperatury zimnych końców.

 **Wprowadzanie cyfr** – zgodnie z opisem w punkcie 9.1.3.

# **10) Tablica wejściowa.**

 Funkcja umożliwia wprowadzenie tablicy użytkownika. Do tablicy można wpisać do 60 punków.

**Wprowadzanie cyfr** – zgodnie z opisem w punkcie 9.1.3.

- -
	-

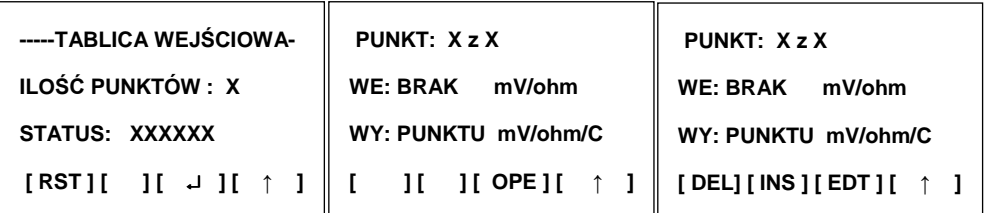

- [RST] reset tablicy użytkownika
- [OPE] operacje na danym punkcie
- [EDT] modyfikacja punktu w tablicy
- [DEL] usunięcie punktu z tablicy
- [INS ] wstawienie punktu do tablicy

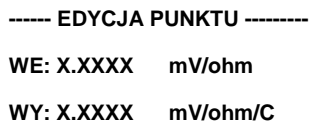

# **[ < ] [ > ] [** ↵ **] [ ↑ ]**

## **11.2.4) KONFIGURACJA WYJŚCIA PRZETWORNIKA.**

#### **1) Zakres prądu.**

Funkcja umożliwia, wybór odpowiedniego zakresu prądowego:

- a) NORMALNY (3.9 20.8) mA.
- b) NAMUR (3.8 20.5) mA.

#### **2) Prąd alarmowy**.

Funkcja umożliwia, wybór prądu alarmowego:

- a) NISKI
- b) WYSOKI

c) UŻYTKOWNIKA – możliwość wpisu własnej wartości.

**Wprowadzanie cyfr** – zgodnie z opisem w punkcie 9.1.3.

d) OSTATNIA WARTOŚĆ.

#### **3) Charakterystyka (przetwarzania procentu zakresu na prąd)**

- a) liniowa (mx+b)
- b) specjalna
- c) pierwiastkowa (sqrt(x))
- d) pierwiastkowa z trzeciej potęgi (sqrt(x^3))
- e) pierwiastkowa z piątej potęgi (sqrt(x^5))
- f) tablica wyjściowa.
- g) kwadratowa (x^2)

# **4) Maska alarmów.**

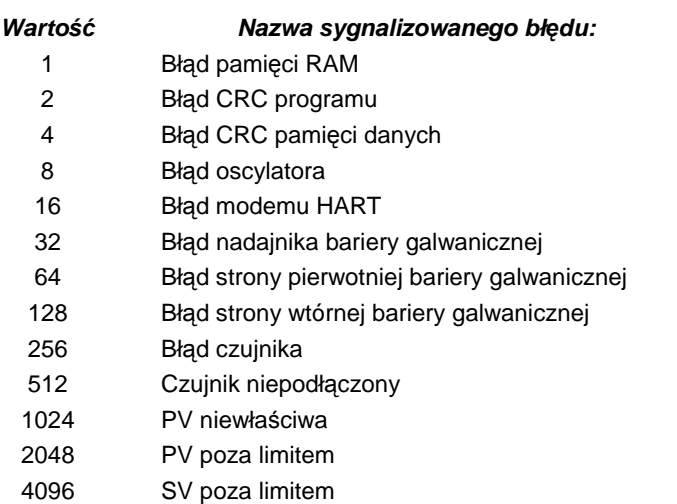

Wartość wpisywana powinna być sumą wartości poszczególnych aktywnych alarmów. **Wprowadzanie cyfr** – zgodnie z opisem w punkcie 9.1.5.

# **11.3 KALIBRACJA**

Przed przystąpieniem do kalibracji należy wprowadzić kod kalibracji.

Ustawienie fabryczne kodu kalibracji: 00000000.

Zmiana kodu kalibracji – Punkt 9.2 Opcje komunikatora – str. 8

Funkcja umożliwiająca kalibrację dolnej i górnej wartości temperatury. Aby wybrać która temperatura ma być wykalibrowana należy użyć klawisza F1 [ < ] lub F2 [ > ] i wybór zatwierdzić klawiszem F3  $\lceil 1 \rceil$ .

# **1) Kalibracja prądu**

Ustawienie prądu 4mA lub 20mA.

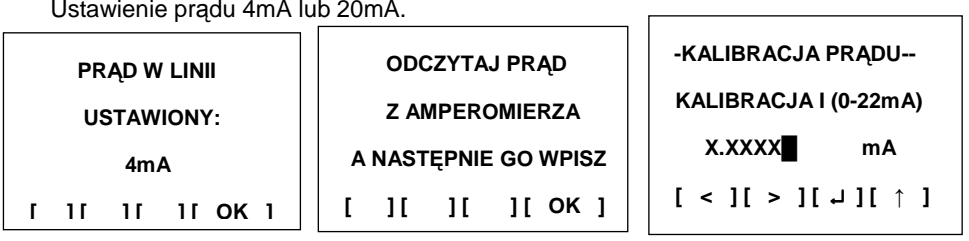

Komunikator potwierdza wykonanie kalibracji poprzez komunikat "KALIBRACJA PRADU ZAKOŃCZONA POWODZENIEM".

## **2) Kalibracja wejścia przetwornika. Przetwornik APT2000ALW**

 Funkcja umożliwia kalibrację kanału 1 (przetwornik z jednym czujnikiem) lub kanału 1 i 2 (przetwornik z dwoma czujnikami).

> **--KALIBRACJA WEJ.-- KALIBRACJA KANAŁ1 [ < ] [ > ] [** ↵ **] [** ↑ **] --KALIBRACJA WEJ.-- KALIBRACJA KANAŁ2**   $[ \cdot ] [ \cdot ] [ \cdot ] [ \cdot ]$

Kalibracja zrealizowana jest dwu punktowo (dolny i górny punkt kalibracji).

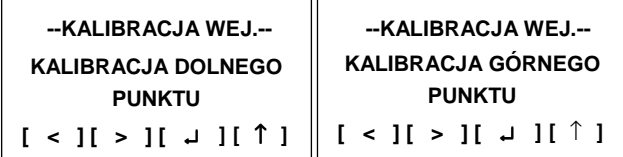

W celu kalibracji należy zadać temperaturę wzorcową na czujnik i poczekać na jej stabilizacie.

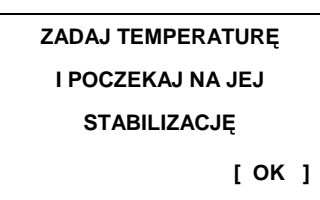

Następnie należy wpisać wartość temperatury wzorcowej.

**-KAL. GÓRNEGO PKT-WPISZ WARTOŚĆ WZORCA** 

**100.00 °C** 

**[ < ] [ > ] [** ↵ **] [ ↑ ]**

Jeżeli kalibracja w danym punkcie przebiegła prawidłowo wyświetlony zostanie komunikat: "KALIBRACJA ZAKOŃCZONA POWODZENIEM".

Wartości przyjętych punktów kalibracji nie muszą być równe górnej i dolnej granicy zakresu podstawowego. Nie mogą jednak ich przekroczyć odpowiednio w dół i w górę. Szerokość zakresu kalibracji nie może być mniejsza od minimalnej

szerokości zakresu nastawionego. W celu osiągnięcia najlepszej dokładności zaleca się aby punkty kalibracji pokrywały się, lub były zbliżone do początku i końca zakresu nastawionego.

#### **3) Kalibracja wejścia przetwornika. Przetwornik Li-24.**

Funkcja umożliwia kalibrację aktualnie nastawionego zakresu przetwornika.

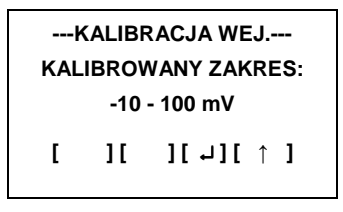

Kalibracja zrealizowana jest dwu punktowo (dolny i górny punkt kalibracji).

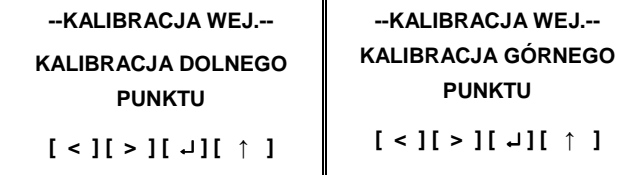

W celu kalibracji należy podłączyć wzorzec napięcia lub rezystancji mieszczący się w danym zakresie pomiarowym. Następnie należy wpisać wartość wzorca.

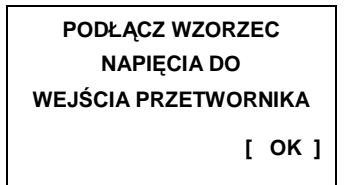

**-KAL. GÓRNEGO PKT-WPISZ WARTOŚĆ WZORCA**

**[ < ] [ > ] [** ↵ **] [ ↑ ]** 

Jeżeli kalibracja w danym punkcie przebiegła prawidłowo wyświetlony zostanie komunikat: "KALIBRACJA ZAKOŃCZONA POWODZENIEM".

#### **4) Powrót do nastaw fabrycznych.**

Funkcja umożliwiająca przywrócenie następujących nastaw fabrycznych przetwornika:

- 3.1) Kalibracje wejścia.
- 3.2) Kalibracje prądu.

3.3) Wszystkie ustawienia.

# **11.4 OBSŁUGA LCD.**

Funkcja jest aktywna tylko dla przetworników wyposażonych w wyświetlacz LCD

## **1) Włącz / Wyłącz LCD.**

Funkcja umożliwiająca włączenie lub wyłączenie wyświetlacza

## **2) Zmienna procesowa**

Funkcja umożliwiająca wyświetlanie odpowiedniej zmiennej procesowej na wyświetlaczu LCD przetwornika.

Możliwe jest wyświetlanie wartości prądu, temperatury, procentu zakresu lub zakresu użytkownika.

# A 27 IO.KAP-03.02 TEMPERATURA

# **3) Zmienna procesowa LCD1.**

Funkcja umożliwiająca wyświetlanie odpowiedniej zmiennej procesowej w prawym górnym rogu wyświetlacza LCD. Możliwe jest wyświetlenia wartości prądu lub procentu zakresu.

# **4) Przecinek**

Funkcja umożliwiająca ustawienie na dowolnej pozycji przecinka w liczbie wyświetlanej na wyświetlaczu LCD przetwornika.

# **5) Zakres użytkownika**

# **a) Jednostki użytkownika**

Funkcja umożliwiająca zmianę jednostek w jakich wyświetlana jest wartość na wyświetlaczu LCD przetwornika. Po wyświetleniu aktualnej jednostki użytkownika i naciśnięciu klawisza F3 [ ↵ ] możliwa jest modyfikacja nazwy jednostki.

**Wprowadzanie znaków i cyfr –** patrz pkt 9.1.4

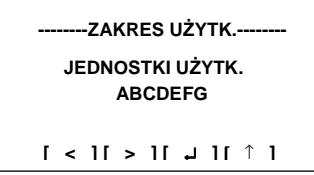

# **b) Początek zakresu**

Funkcja umożliwiająca zmianę wartości początku zakresu, który jest wyświetlany na wyświetlaczu LCD przetwornika. Na ekranie wyświetlana jest aktualna wartość. Klawisz F3 [ ↵ ] umożliwia modyfikację tej wartości.

**Wprowadzanie cyfr –** patrz pkt 9.1.3

## **c) Koniec zakresu**

Funkcja umożliwiająca zmianę wartości końca zakresu, który jest wyświetlany na wyświetlaczu LCD przetwornika. Na ekranie wyświetlana jest aktualna wartość. Klawisz F3 [ ↵ ] umożliwia modyfikację tej wartości.

**Wprowadzanie cyfr** – zgodnie z opisem w punkcie 9.1.3. Możliwe jest wprowadzenie 5 cyfr i kropki

## **6) Blokada ustawień lokalnych**

Funkcja umożliwiająca włączenie lub wyłączenie blokady ustawień lokalnych. Wyświetlany jest aktualny stan blokady w formie WŁĄCZONA, WYŁĄCZONA.

Zmianę stanu umożliwia klawisz F3 [ ↵ ].

# **12. ZMIENNE PROCESOWE**

Funkcja dostępna po naciśnięciu klawisz PV w komunikatorze. Umożliwia bieżący podgląd następujących zmiennych procesowych:

- − PIERWSZA ZMIENNA PROCESOWA PV.
- − DRUGA ZMIENNA PROCESOWA SV.
- − TRZECIA ZMIENNA PROCESOWA TV.
- − CZWARTA ZMIENNA PROCESOWA FV.
- − PROCENT ZAKRESU.
- − PRĄD (mA).

Informacje odświeżane są co 0,9 sekundy. Do poruszania się po dostępnych zmiennych przeznaczone są klawisze F1 [ < ] i F2 [ > ].

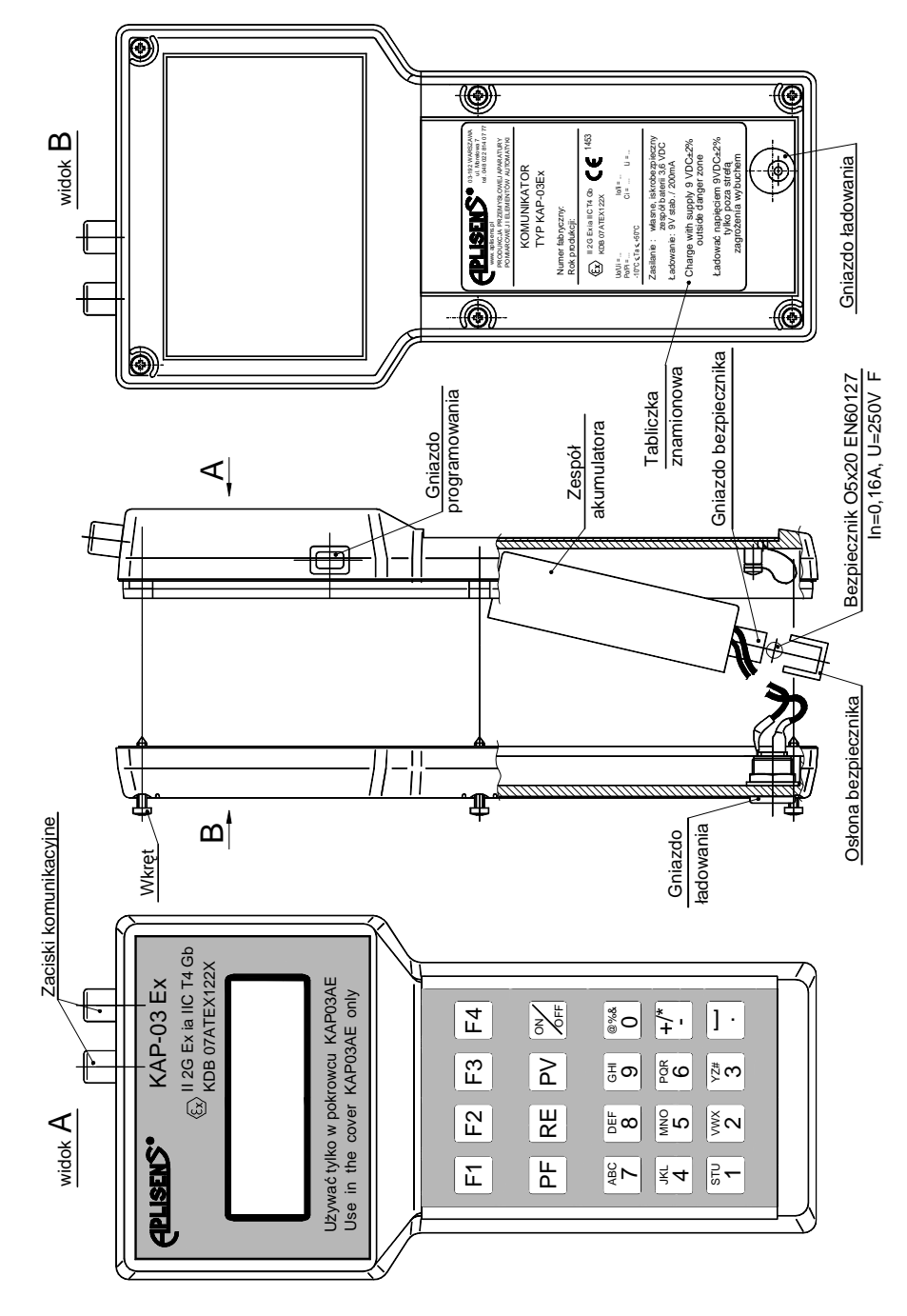

Rys.1 KAP-03Ex widok ogólny

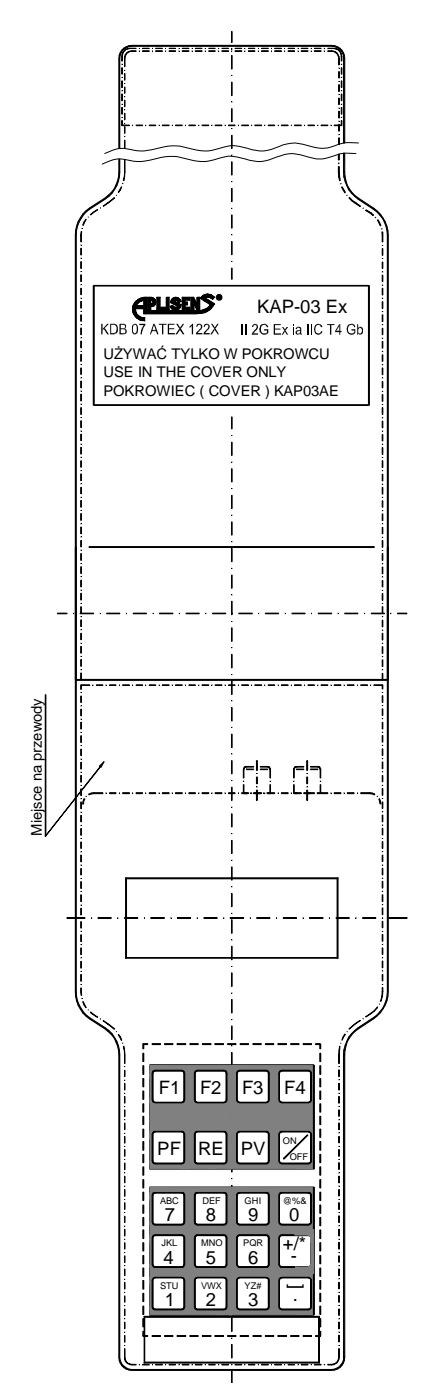

Rys.2 Pokrowiec komunikatora KAP-03Ex

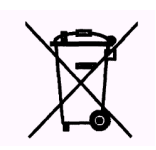